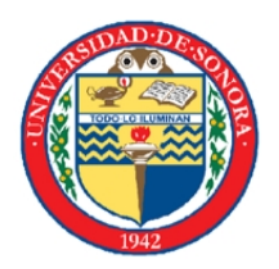

Universidad de Sonora

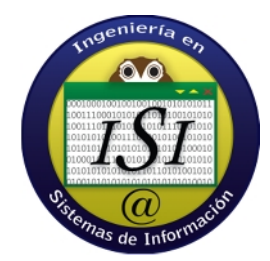

# Sistema de Precios y Productos

Reporte Final de Prácticas Profesionales

Marzo del 2014 Catálogo Médico Daniel Iván Cota Gamboa

# Índice

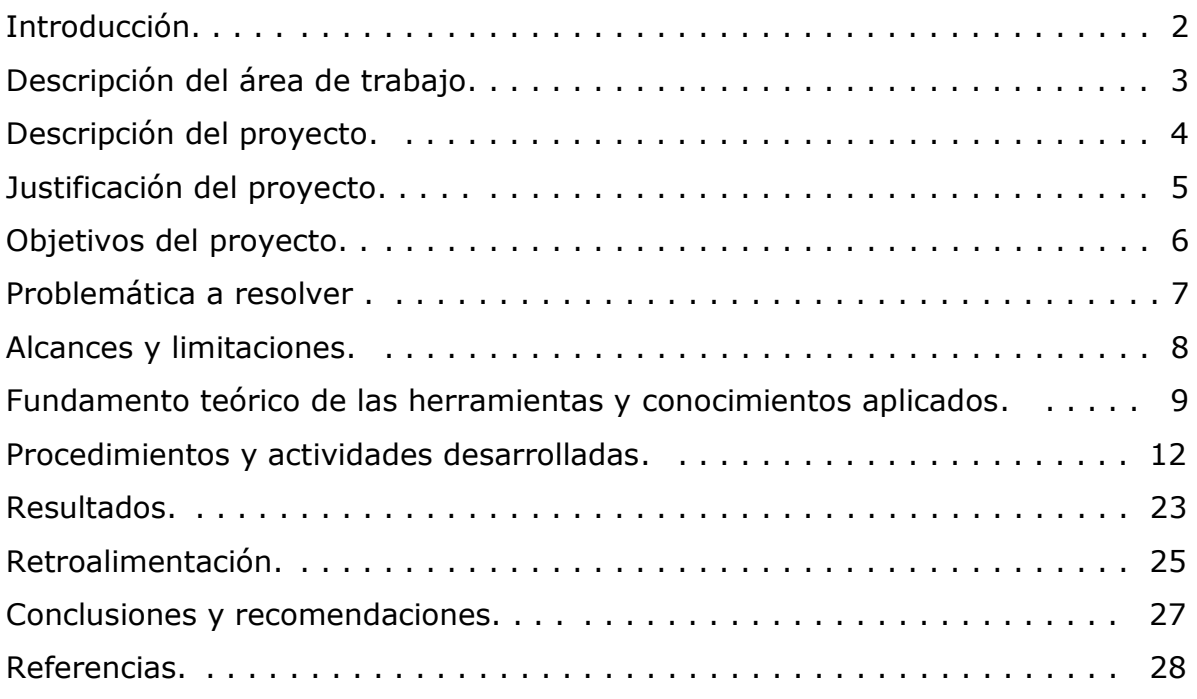

#### **Introducción**

La Universidad de Sonora ofrece a sus alumnos próximos a egresar la oportunidad de adquirir experiencia laboral en las empresas de la región por medio del programa de prácticas profesionales. Lo anterior pretendiendo (según el reglamento general de prácticas profesionales 2008 de la Universidad de Sonora) "la formación de un estudiante con nuevo perfil, con sentido de actualización y actitud de autoaprendizaje, capaz, competente, proclive a la interdisciplinariedad y al trabajo en equipo, responsable, consciente de sus deberes y exigente en compartir actitudes, habilidades y conocimientos cada vez más certificados y acreditados". [1]

En este caso en particular, se presenta el trabajo realizado en la empresa Catálogo Médico en el área de sistemas para la realización de prácticas profesionales. En donde se apoyó en el desarrollo de un sistema web para el control de precios y productos. Además, se utilizaron los servicios ofrecidos por Amazon Web Services para la creación de servidores virtuales, con el objetivo de levantar un servidor virtual adecuado para alojar el sistema web mencionado en un futuro a corto plazo.

#### **Descripción del área de trabajo**

Catálogo Médico es una empresa especializada en la venta de equipo médico (por ejemplo: camillas, estetoscopios, mesas quirúrgicas, sólo por mencionar algunos) a través de un catálogo en línea. Las ventas van dirigidas principalmente a la república mexicana y los pedidos son realizados por medio de llamadas telefónicas. Catálogo Médico tiene sus oficinas centrales en la ciudad de Hermosillo, Sonora. Sin embargo, cuenta con un centro de distribución en la ciudad de México, desde donde se envía a los diferentes puntos de México y Latinoamérica. [2]

Por su parte, el área de sistemas tiene como objetivos brindar el apoyo técnico requerido (ya sea de software o hardware) a los distintos empleados de la empresa según las necesidades lo demanden, además de desarrollar sistemas que lleven a gestionar la información de la empresa para incrementar las ganancias.

Actualmente, existen dos personas en el área de sistemas, las cuales se encargan tanto del soporte técnico como del desarrollo de sistemas. Sin embargo, una persona más los apoya en cuanto a la administración de proyectos. Generalmente se tienen juntas los sábados para ver los avances, las tareas pendientes y se asignan prioridades para las tareas a desarrollar en la semana.

#### **Descripción del proyecto**

El proyecto consistió en el apoyo en el desarrollo del sistema web llamado Sistema de Precios y Productos (SPP), el cual tiene como función principal manejar dos bases de datos de otros dos sistemas (uno de ellos de e-commerce llamado Sistema de Franquicias (SDF) y otro para gestión de clientes y de planificación de recursos llamado Táctica), para así, presentar información precisa, confiable y que permanezca sincronizada en los tres sistemas. Además de brindar información para el apoyo a la toma de decisiones.

El SPP cuenta con tres tipos de usuarios los cuales tienen diferentes permisos para así realizar solamente las actividades que requieren. El SPP cuenta con 12 módulos principales, (dos de ellos aún no han sido desarrollados) y la mayoría de ellos ya están desarrollados casi por completo, sin embargo, algunos aun requieren de varias semanas de trabajo (incluso meses). La gran mayoría de los módulos tienen la funcionalidad de agregar un nuevo registro, editarlo, eliminarlo y por supuesto de visualizarlos. La información desplegada varía según el módulo, entre los cuales se pueden mencionar el módulo de usuarios, proveedores, productos, moneda (tipo de cambio), entre otros.

Para desarrollar el proyecto se utilizó el framework CodeIgniter, el cual emplea la arquitectura de desarrollo llamada Modelo Vista Controlador (MVC). En conjunto con CodeIgniter y MVC se utilizó PHP, CSS, JavaScript, JQuery, AJAX y MySQL.

#### **Justificación del proyecto**

Sin duda alguna la información es de vital importancia para las empresas. La información puede ser utilizada para distintos fines. Sin embargo, para lograr alcanzarlos es importante que la información que se maneja sea exacta, oportuna, completa, pertinente, accesible, segura, etcétera ya que de no ser así, no será posible alcanzarlos.

Por otra parte la automatización de los procesos incrementa directamente la productividad de la empresa, de tal forma que todo sistema que produzca automatización de procesos es fuertemente considerado para ser implementado.

Catálogo Médico cuenta con varios sistemas para la gestión de la información y es ahí cuando viene la importancia de mantener la información de todos y cada uno de ellos sincronizada y actualizada. Sin dejar de mencionar que se pretende evitar capturar la misma información en repetidas ocasiones.

#### **Objetivos del proyecto**

- Capturar cada producto solamente una vez desde el SPP evitando doble trabajo y posibles errores de captura.
- Contar con la información capturada desde el SPP en las bases de datos del SDF y de Táctica.
- Obtener información valiosa que les permita tomar decisiones basadas en la misma.
- Hacer posible que la información permanezca sincronizada entre los sistemas, de tal forma que facilite la actualización de los datos cada vez que sea necesario y evitando así posibles incoherencias entre los mismos.
- Evitar consultar información sobre los productos capturada en archivos de Excel.

#### **Problemática a resolver**

En Catálogo Médico es común el hecho de que día con día aumente el número de productos que se manejan para vender a sus clientes, ya sea porque algún cliente lo requiere o porque se busca un proveedor nuevo. Sin embargo, se cuenta con un sistema de franquicias (SDF) y un software de CRM y ERP (Táctica), los cuales requieren tener los productos al día. Lo que se hacía hasta antes de comenzar a desarrollar el SPP era capturar cada producto en ambos sistemas, lo cual implica un doble trabajo.

Además, si se desea actualizar información es necesario realizarlo en cada sistema de forma independiente, de tal forma que causa un doble trabajo, un esfuerzo por mantener la misma información en cada sistema y una posible falta de coherencia en los datos.

Por otra parte, de forma frecuente llaman clientes que requieren comprar cierto producto en especial, sin embargo, carecen de información sobre marcas, tipos, características, etcétera. De tal manera que solicitan información sobre dicho producto esperando obtener información valiosa para escoger uno que satisfaga sus necesidades. El detalle surge al tener un catálogo tan grande de productos, ya que es muy complicado conocer las características de cada uno de ellos. Actualmente se invierte tiempo investigando diferentes características de los productos, ya sea preguntando a una persona de la empresa con experiencia o bien buscando información de forma personal por medio de fuentes confiables.

#### **Alcances y limitaciones**

El desarrollo web realizado en el SPP representó una corrección en la funcionalidad del módulo de usuarios, la posibilidad de visualizar información específica de los registros de los distintos módulos. También representó la estandarización de íconos y de colores del sistema en general, además de la colocación de globos de ayuda que aparecen al pasar el mouse por encima de los diferentes elementos del sistema. Además de lo anterior, el desarrollo también representa poder realizar actualizaciones en la información de la base de datos de SDF desde SPP, de tal forma que se habiliten o deshabiliten productos en SDF según sea necesario.

Por otra parte el uso de los servidores virtuales de Amazon Web Services (AWS) alcanzó un nivel completo de pruebas, de tal forma que incluso se utilizó el dominio catalogomedico.mx para alojar el SPP y probar su funcionalidad.

El proyecto se limita a los módulos que aún no han sido desarrollados y los distintos permisos de los tipos de usuarios con los que se cuentan. A pesar de que el SPP interactúa con táctica y con SDF, el proyecto se limita a realizar operaciones solamente con sus bases de datos, de tal forma que no involucra desarrollo en SDF ni en táctica.

Por otra parte el uso de AWS se limitó solamente a pruebas. Aun no se aloja el SPP sobre el cual se sigue trabajando para su desarrollo. Sin embargo, las pruebas y el conocimiento adquirido permiten realizar esta tarea en cualquier momento.

#### **Fundamento teórico de las herramientas y conocimientos aplicados**

**CodeIgniter**. Es un framework de gran alcance construido para codificadores PHP que necesitan una herramienta simple y elegante para crear aplicaciones web con todas las funciones. Si eres un desarrollador que vive en el mundo real de las cuentas de hosting compartido y clientes con los plazos, y si estás cansado de los marcos pesadamente grandes y completamente indocumentados, entonces CodeIgniter puede ser una buena opción. [3]

**Modelo Vista Controlador (MVC)**. Es un patrón de arquitectura de software que separa los datos y la lógica de negocio de una aplicación de la interfaz de usuario y el módulo encargado de gestionar los eventos y las comunicaciones. Para ello MVC propone la construcción de tres componentes distintos que son el modelo, la vista y el controlador, es decir, por un lado define componentes para la representación de la información, y por otro lado para la interacción del usuario. [4]

**PHP**. Es un lenguaje de programación de uso general de código del lado del servidor originalmente diseñado para el desarrollo web de contenido dinámico. [5]

**JavaScript.** Es un lenguaje de programación que se utiliza principalmente para crear páginas web dinámicas. [6]

**Página web dinámica.** Es aquella que incorpora efectos como texto que aparece y desaparece, animaciones, acciones que se activan al pulsar botones y ventanas con mensajes de aviso al usuario. [6]

**AJAX**. Es un acrónimo de Asynchronous JavaScript + XML, que se puede traducir como "JavaScript asíncrono + XML". Ajax no es una tecnología en sí mismo. En realidad, se trata de varias tecnologías independientes que se unen de formas nuevas y sorprendentes. [7]

**CSS.** Es un lenguaje de hojas de estilos creado para controlar el aspecto o presentación de los documentos electrónicos definidos con HTML y XHTML. CSS es la mejor forma de separar los contenidos y su presentación y es imprescindible para crear páginas web complejas. [8]

**MySQL.** Es un sistema de gestión de bases de datos relacional, multihilo y multiusuario. [9]

**MySQL Workbench**. Es una herramienta visual de diseño de bases de datos que integra desarrollo de software, Administración de bases de datos, diseño de bases de datos, creación y mantenimiento para el sistema de base de datos MySQL. [10]

**PhpMyAdmin.** Es una herramienta de software libre escrito en PHP, con la intención de manejar la administración de MySQL a través de la Web. [11]

**JIRA**. Es una aplicación basada en web para el seguimiento de errores, de incidentes y para la gestión operativa de proyectos. Jira también se utiliza en áreas no técnicas para la administración de tareas. [12]

**Amazon Web Services.** Es una plataforma de servicios web con infraestructura en la nube para empresas de cualquier tamaño. [13]

**Amazon Elastic Compute Cloud (EC2).** Es un servicio web que permite poner en marcha y administrar las instancias de servidores Linux / UNIX y Windows en los centros de datos de Amazon. [13]

**Amazon Elastic Block Store (EBS).** Es un servicio que proporciona volúmenes de almacenamiento a nivel de bloque para el uso con las instancias de EC2. [13]

**Amazon Relational Database Service (RDS).** Es un servicio web que hace que sea más fácil de configurar, operar y ampliar una base de datos relacional en la nube. Es rentable, tiene la capacidad de cambiar de tamaño para una base de datos relacional estándar de la industria y gestiona las tareas comunes de administración de base de datos. [13]

**Domain Name System (DNS).** Es un sistema de nomenclatura jerárquica para computadoras, servicios o cualquier recurso conectado a Internet o a una red privada. Este sistema asocia información variada con nombres de dominios asignado a cada uno de los participantes. Su función más importante, es traducir (resolver) nombres inteligibles para las personas en identificadores binarios asociados con los equipos conectados a la red, esto con el propósito de poder localizar y direccionar estos equipos mundialmente. [14]

**Amazon Route 53.** Es un servicio web que puede ser usado para crear un nuevo servicio DNS o para migrar tu servicio DNS existente a la nube. [13]

**PuTTY.** Es un cliente SSH y Telnet, desarrollado originalmente por Simon Tatham para la plataforma Windows. PuTTY es un software de código abierto que está disponible con el código fuente y se desarrolla con el apoyo de un grupo de voluntarios. [15]

**WinSCP.** Es una aplicación de Software Libre. WinSCP es un cliente SFTP gráfico para Windows que emplea SSH. También se puede seguir usando la versión anterior del protocolo. Su función principal es facilitar la transferencia segura de archivos entre dos sistemas informáticos, el local y uno remoto que ofrezca servicios SSH. [16]

**SSH.** Secure SHell (intérprete de órdenes segura). Es el nombre de un protocolo y del programa que lo implementa, y sirve para acceder a máquinas remotas a través de una red. [17]

#### **Procedimientos y actividades desarrolladas**

Inicialmente fue necesaria una inducción al SPP y a la forma de trabajar del área de sistemas de Catálogo Médico. Además de las instalaciones necesarias en un equipo de cómputo para adecuarlo con las herramientas necesarias para desempeñar el trabajo. La inducción implicó sesiones en las cuales se explicaban por una parte la forma de trabajar en equipo por medio de herramientas como JIRA, para de esta forma mantener a cada integrante del equipo informado sobres las actividades que realizan los demás, así como para poder trabajar sobre un mismo código a la vez por medio de un repositorio del código que permite además el control de versiones. En la figura 1 se presenta una pizarra de JIRA con las tareas asignadas a cada integrante del equipo, así como el estatus de cada una de ellas. También se vieron aspectos técnicos sobre CodeIgniter, se revisó su documentación, además de aprender a utilizar de forma básica distintos tipos de software a utilizar con frecuencia durante la estancia. Incluso fue necesario realizar varias importaciones de bases de datos para poder comenzar a trabajar en el desarrollo del SPP.

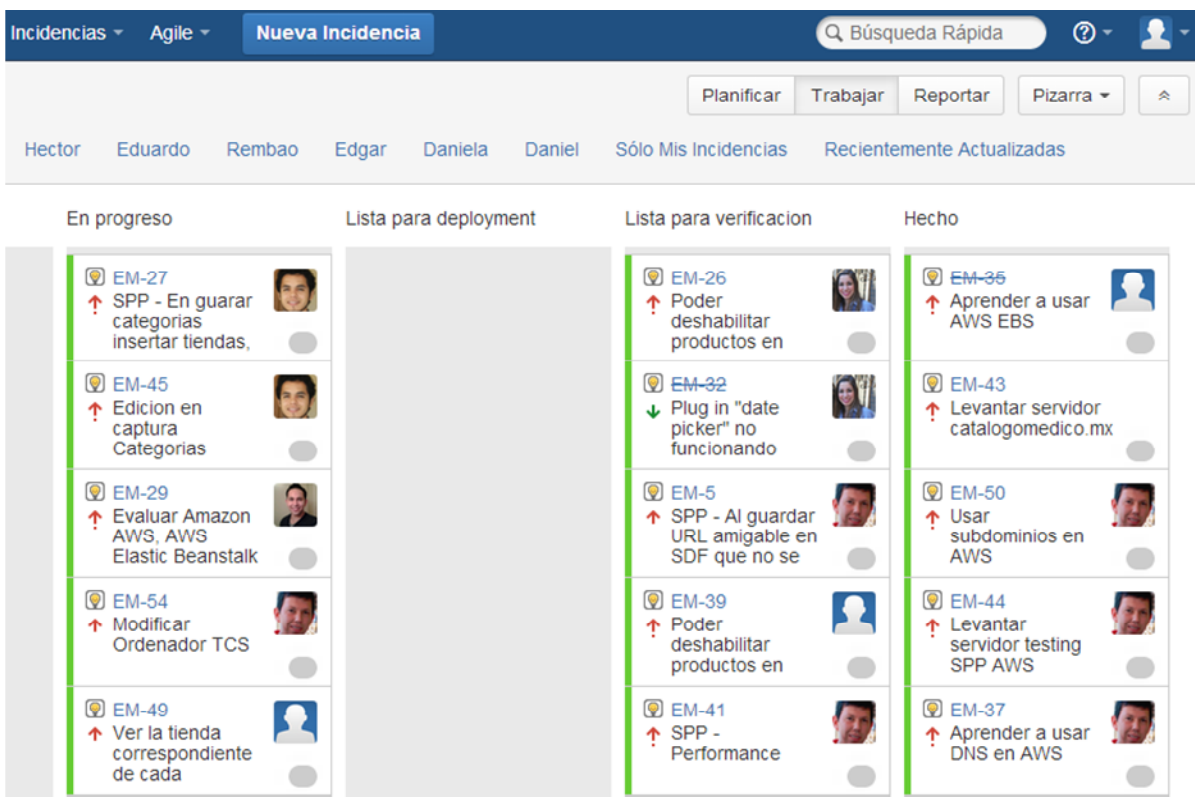

Figura 1. Ventana que muestra una pizarra de JIRA.

Después de tener un conocimiento básico sobre el sistema y la forma de trabajar en la empresa comenzaron a llegar las tareas de desarrollo web con baja prioridad para el SPP, todo esto con el fin de familiarizarse con el código en sí y con los distintos módulos del SPP (En la figura 2 se muestra la ventana principal del SPP).

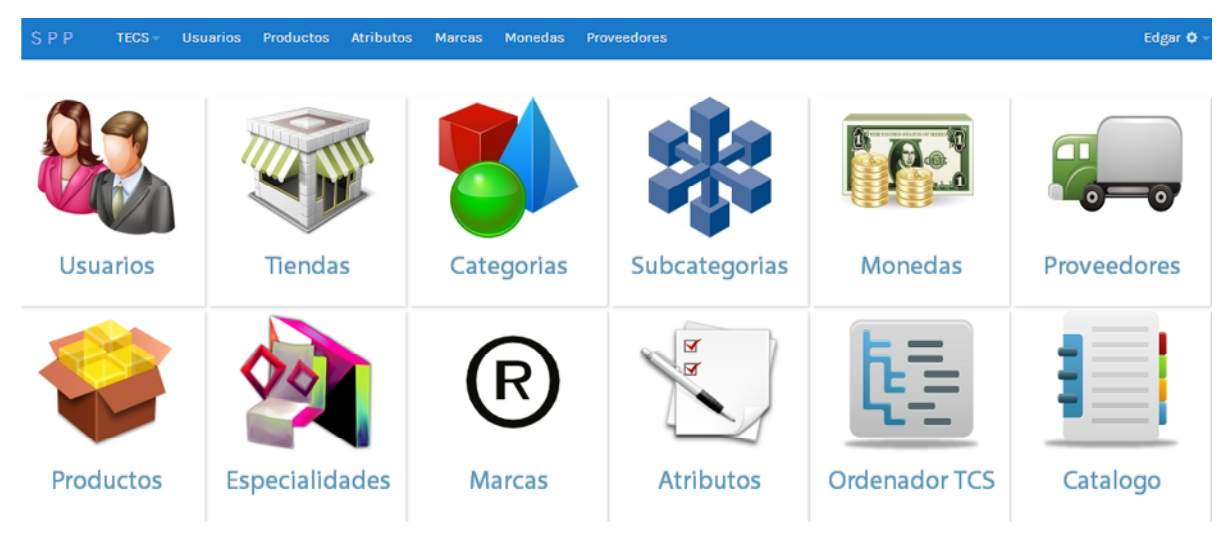

Figura 2. Ventana principal del SPP con sus módulos.

La primera tarea consistió en hacer posible la edición de los datos de los usuarios (en la figura 3 aparece el módulo de usuarios). Sin embargo, los datos personales (siempre y cuando seas administrador) pueden ser editados de dos formas distintas, las cuales llevaban a un mismo método en específico. En este punto fue necesario realizar un análisis más detallado para diferenciar las cosas que eran posibles realizar desde un camino o desde el otro (por ejemplo, el correo electrónico solamente puede ser editado por un administrador. Si algún usuario requiere modificarlo necesitará solicitar la ayuda de un administrador). De tal forma que esas diferencias determinaran la estructura del método que tenían en común. En la figura 4 se observa la interfaz que aparece al dar clic sobre el botón de edición de cualquier usuario (opción a la que sólo se tiene acceso siendo administrador), mientras que en la figura 5 se muestra la interfaz que permite editar los datos personales.

Después se continuó con tareas de baja prioridad con el mismo objetivo, las cuales resultaban en cierto modo sencillas pero implicaban bastante tiempo de desarrollo debido a que las modificaciones eran necesarias para la mayoría de los módulos. Estas tareas fueron la estandarización de íconos y mensajes en los botones y la de colocar mensajes de ayuda sobre determinados elementos del SPP.

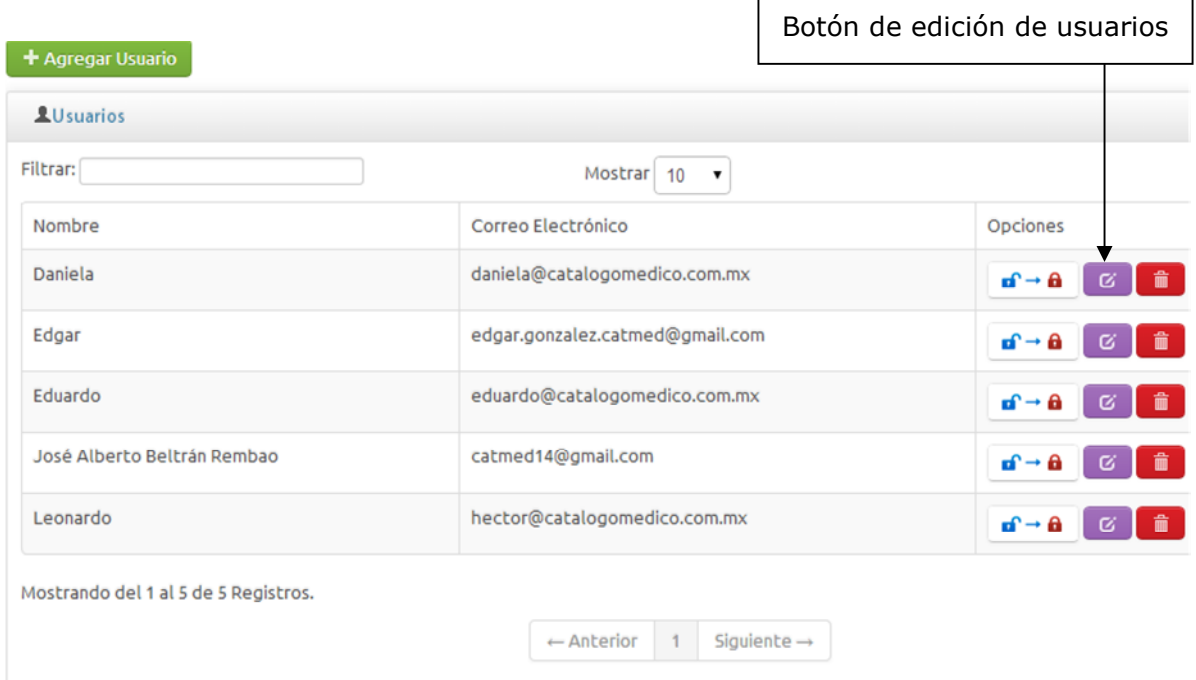

Figura 3. Módulo de usuarios.

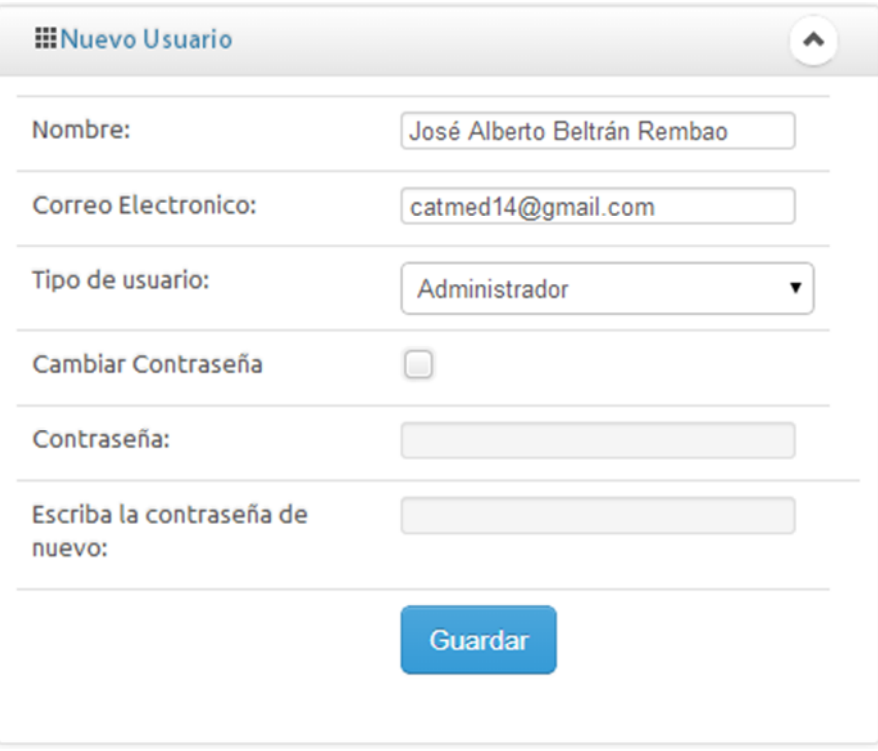

Figura 4. Interfaz para edición de usuarios.

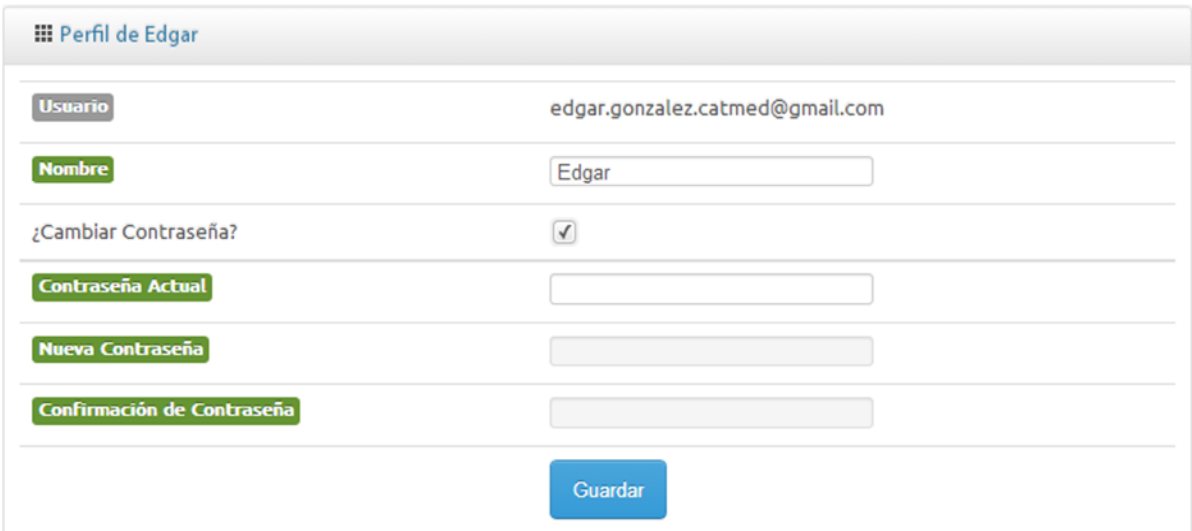

Figura 5. Interfaz para la edición de datos personales.

Una actividad más fue la de mostrar una descripción sobre un elemento seleccionado de una tabla en especial. La información que se despliega depende directamente del módulo en el cual se encuentre. Esta actividad tuvo como objetivo (además de familiarizarse con el código y con los módulos del SPP) comprender la forma en la que se trabaja con JavaScript y sus librerías de JQuery y AJAX.

En las figuras 6, 7 y 8 se ejemplifica la forma en la que se despliega la información de la tabla de monedas del SPP.

Primeramente, en la figura 6 se muestra la tabla desplegada al abrir el módulo de monedas. Después, en la figura 7 se muestra la misma tabla después de dar clic sobre un elemento de la misma. En este caso en especial se dio clic sobre el dólar. Como se puede observar, sus datos se muestran en verde y además se muestra un ícono pequeño en forma de ojo a la derecha, el cual indica que se está desplegando más información sobre el mismo en la sección "ver detalles".

Por su parte, en la figura 8 se puede apreciar dicha sección una vez que dimos clic sobre el dólar. De tal forma que podemos observar información más específica sobre el mismo, como por ejemplo: su código ISO, su símbolo y por su puesto su tipo de cambio con respecto al peso mexicano.

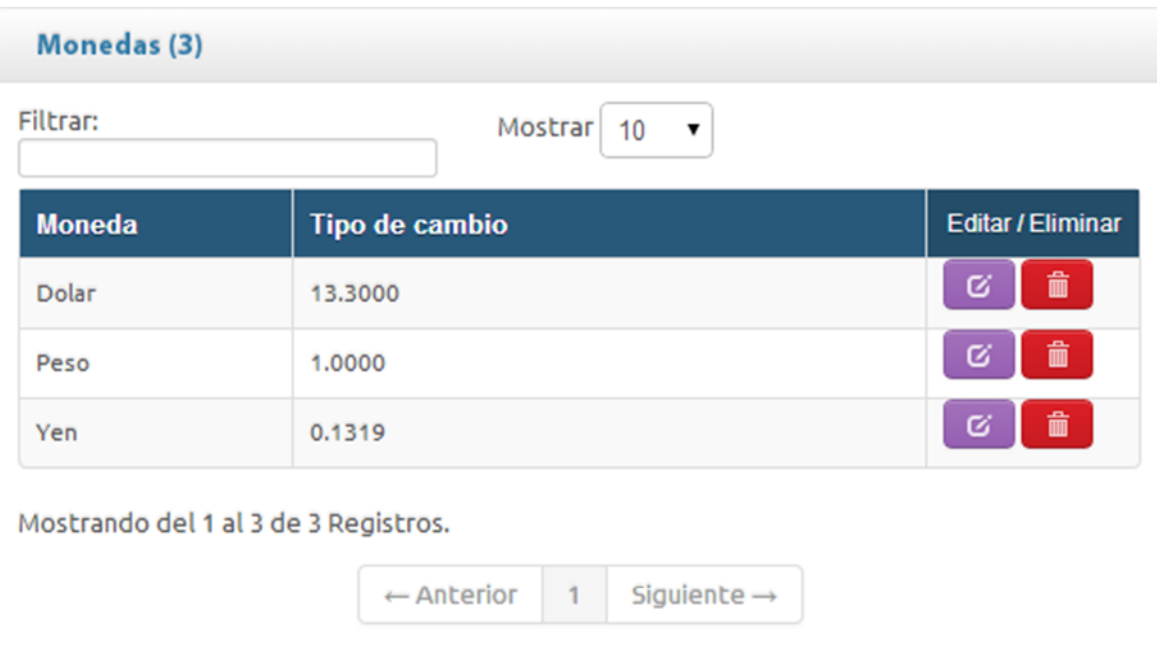

Figura 6. Tabla del módulo de monedas.

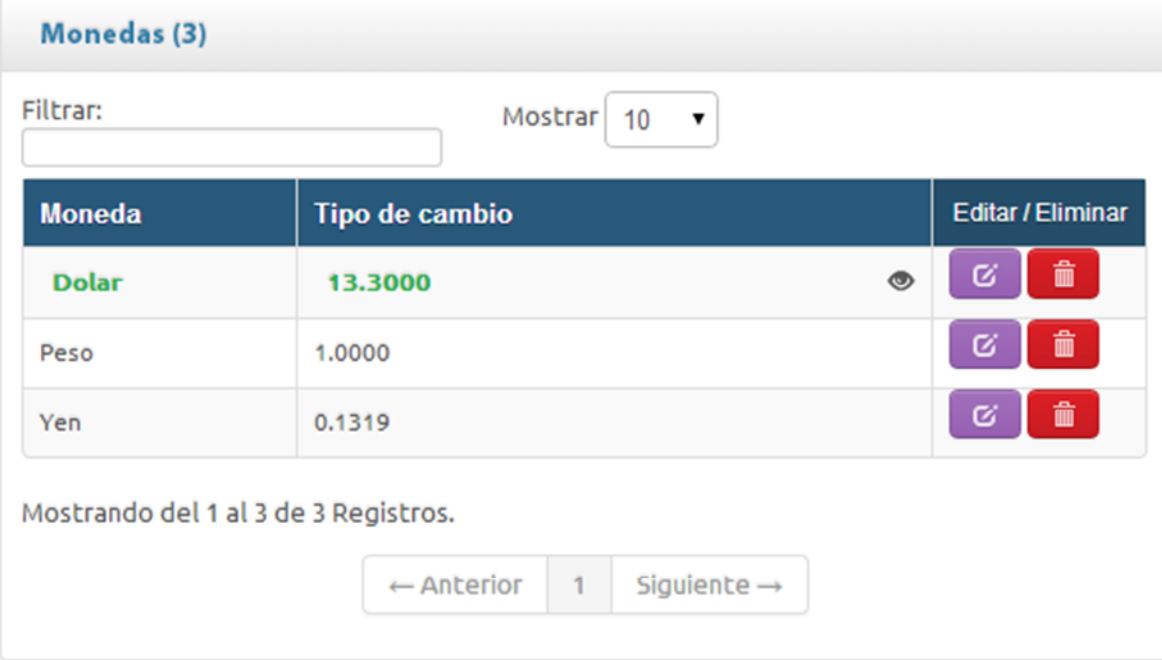

Figura 7. Tabla del módulo de monedas seleccionando dólar.

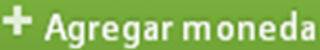

## C' Editar moneda:

### **● Ver detalles: Dolar**

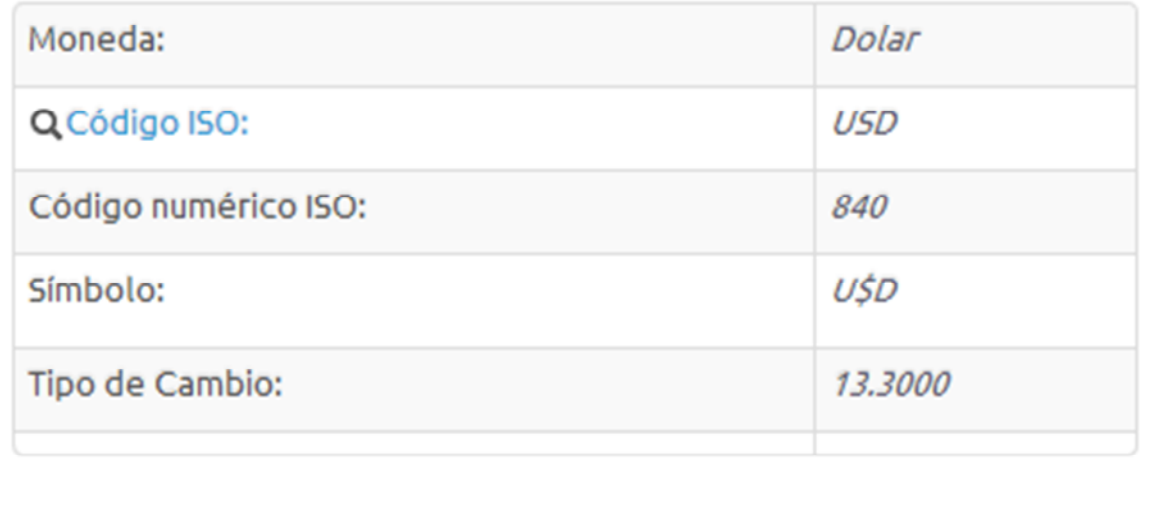

Figura 8. Sección "ver detalles" del módulo de monedas.

Lo siguiente fue la realización de tareas con prioridad media, una de las cuales fue poder crear atributos desde el módulo de productos, es decir, sin la necesidad de entrar específicamente al módulo de atributos. Esta tarea se solicitó debido a que al momento de capturar un producto es posible que se relacione con un atributo en especial (por ejemplo tamaño o color). Sin embargo, si dicho atributo no se encuentra en el sistema al momento de capturar el producto era necesario entrar al módulo de atributos para crearlo y después volver al módulo de productos para poder capturar por completo el producto que se deseaba guardar en la base de datos. Para realizar esta actividad de prioridad media se creó un botón (llamado botón "crear atributo nuevo") desde el cual es posible desplegar un pequeño menú (llamado menú "crear atributo") para permitir la creación de atributos en la base de datos. Tanto el botón "crear atributo nuevo" como el menú "crear atributo" pueden apreciarse en la figura 9.

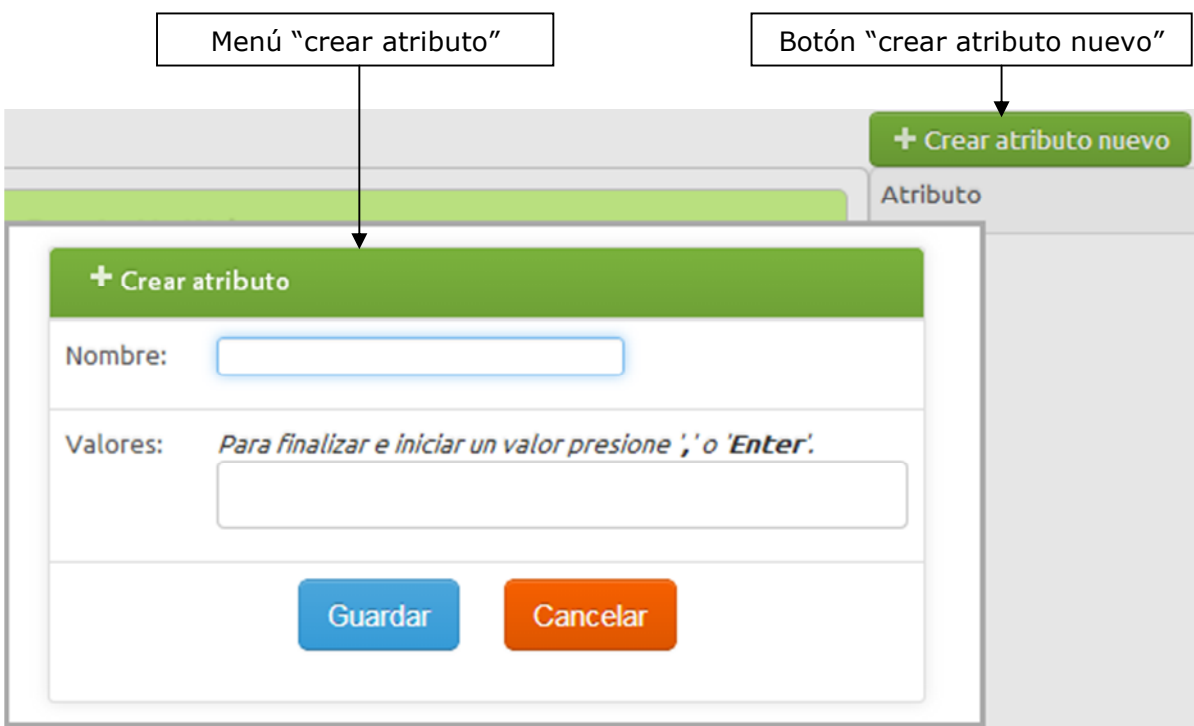

Figura 9. Botón "crear atributo nuevo" y menú "crear atributo".

La otra actividad con prioridad media consistió en poder habilitar o deshabilitar productos desde el SPP y que dicho cambio se reflejara en la base de datos del SDF. Esto permite la actualización de información en la base de datos de SPP y de SDF. En la figura 10 se muestra la parte del módulo de productos en la cual se realiza dicha operación. La columna "ubicación" muestra los sistemas en los cuales están habilitados o deshabilitados los productos según el color del botón. (Siendo naranja deshabilitado y verde habilitado). Al dar clic sobre el botón se cambia su estado.

Las actividades que continuaron tuvieron una prioridad alta debido a que se decidió dejar el proveedor en el cual está actualmente alojado el SPP para comenzar a utilizar los servicios brindados por AWS.

Para que esto fuese posible fue necesario estudiar sobre AWS, revisar su documentación y comenzar a realizar las pruebas necesarias.

| + Nuevo<br>Q Buscar<br>Mostrar<br>10<br>$\blacktriangledown$ |                         |          |                        |                                                         |                                                                                               |  |  |  |  |  |
|--------------------------------------------------------------|-------------------------|----------|------------------------|---------------------------------------------------------|-----------------------------------------------------------------------------------------------|--|--|--|--|--|
| <b>Marca</b>                                                 | Codigo<br><b>CATMED</b> | Origen   | <b>Actualización</b>   | <b>Ubicación</b>                                        | <b>Acciones</b>                                                                               |  |  |  |  |  |
| 7C                                                           | 7CX-CAA                 | Alemania | 2014-03-20<br>18:17:22 | $\checkmark$ SPP<br><b>X</b> Tactica<br><b>X SDF</b>    | $\begin{array}{c} \hline \end{array}$<br>∝                                                    |  |  |  |  |  |
| Cijasa                                                       | $CIS-3440$              | México   | 2014-02-05<br>18:13:18 | $\checkmark$ SPP<br>$\checkmark$ Tactica<br>$\vee$ SDF  | ■<br>$\alpha$                                                                                 |  |  |  |  |  |
| Ciiasa                                                       | CIS-3430                | México   | 2014-01-31<br>17:56:23 | $\sqrt{\text{SDF}}$<br><b>X SPP</b><br><b>X</b> Tactica | $\begin{matrix} 1 \\ 0 \\ 0 \\ 0 \\ 0 \\ 0 \\ 0 \\ 0 \\ 0 \\ 0 \end{matrix}$<br>$\varnothing$ |  |  |  |  |  |
| Ciiasa                                                       | CIS-3480                | México   | 2014-01-31<br>17:40:20 | <b>X</b> Tactica<br>$\vee$ SDF<br><b>X</b> SPP          | 俞<br>$\alpha$                                                                                 |  |  |  |  |  |
| Ciiasa                                                       | CIS-3420                | México   | 2014-01-31<br>17:38:57 | <b>X</b> Tactica<br>$\vee$ SDF<br><b>X SPP</b>          | <b>a</b><br>$\alpha$                                                                          |  |  |  |  |  |
| Cijasa                                                       | CIS-3410                | México   | 2014-01-31<br>17:28:19 | $\sqrt{}$ Tactica<br>$\vee$ SPP<br>$\vee$ SDF           | $\begin{matrix} \mathbf{m} & \mathbf{m} \\ \mathbf{m} & \mathbf{m} \end{matrix}$<br>Ø         |  |  |  |  |  |
| Cijasa                                                       | CIS-3470                | México   | 2014-01-31<br>17:34:21 | $\checkmark$ SPP<br>$\checkmark$ Tactica<br>$\vee$ SDF  | 命<br>$\alpha$                                                                                 |  |  |  |  |  |

Figura 10. Parte del módulo de productos del SPP.

Primeramente se realizaron pruebas con Amazon Elastic Compute Cloud (EC2) ya que representa el servidor virtual sobre el cual se montarán los servicios que se deseen. En este caso en especial los servicios requeridos por SPP. Se siguieron tutoriales desde los cuales se creaban instancias de EC2, en ocasiones se instaló MySQL desde la consola de Linux. Se utilizó software como PuTTY para conectarse de forma remota al servidor en la nube por medio del protocolo SSH (en la figura 11 se observa un ejemplo del software PuTTY en uso), de tal forma que es posible interactuar con el sistema operativo (Linux por medio de la línea de comandos en este caso). También se empleó el software WinSCP el cual permite la transferencia de archivos segura desde el equipo local hasta el servidor virtual. Se volvió necesario realizar configuraciones de apache, PHP, phpMyAdmin, entre otras. En la figura 12 se puede apreciar su interfaz.

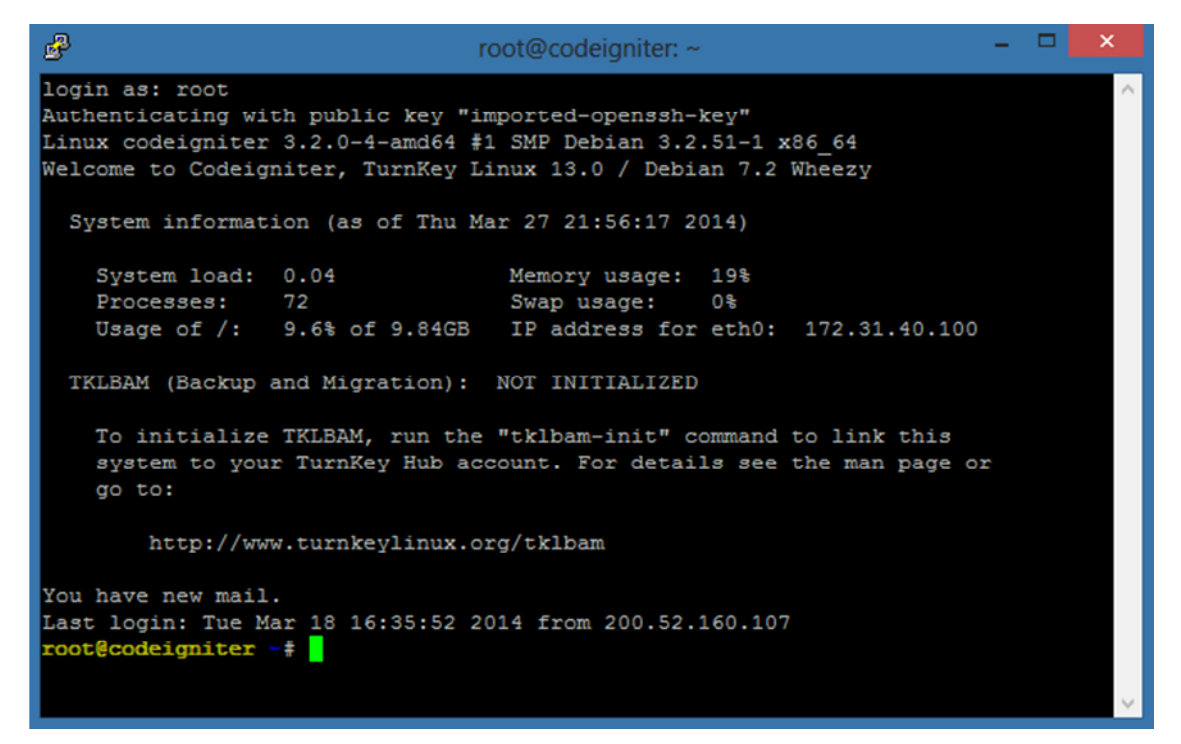

Figura 11. Interfaz del software PuTTY una vez conectado a una instancia EC2 de AWS.

| Ā.                                                                                           | SPP - Prueba - WinSCP |                         |                          |                   |                                                                                         |  |                          |               |  |  |  |  |  |
|----------------------------------------------------------------------------------------------|-----------------------|-------------------------|--------------------------|-------------------|-----------------------------------------------------------------------------------------|--|--------------------------|---------------|--|--|--|--|--|
| Local Mark Files Commands Session Options Remote Help                                        |                       |                         |                          |                   |                                                                                         |  |                          |               |  |  |  |  |  |
| <b>田島島</b> Synchronize <b>国中国</b> 图像 国会 Queue • Transfer Settings Default<br>$\cdot$ $\circ$ |                       |                         |                          |                   |                                                                                         |  |                          |               |  |  |  |  |  |
| Prueba <b>B</b> New Session                                                                  |                       |                         |                          |                   |                                                                                         |  |                          |               |  |  |  |  |  |
| • 2 7 ← · → · BBA2 2<br>C: Disco local                                                       |                       |                         |                          |                   | • <sup>2</sup> ▽ ↓ • → •   ■ ■ ∩ 2 ● ● Find Files   ♀<br>$\blacksquare$ / <root></root> |  |                          |               |  |  |  |  |  |
| <b>Bullet Dead &amp; Constant X of Construction of Go I H H H</b>                            |                       |                         |                          |                   | a Download a    a Edit ※ a B Droperties   音 B   日 日 回                                   |  |                          |               |  |  |  |  |  |
| C:\wamp\www\CATMED\SPP                                                                       |                       |                         |                          |                   |                                                                                         |  |                          |               |  |  |  |  |  |
| Êxt<br>Name                                                                                  |                       | Size Type               | Changed                  | Name              | Ext                                                                                     |  | Size Changed             | <b>Rights</b> |  |  |  |  |  |
| 관                                                                                            |                       | Parent directory        | 04/03/2014 04:08:56 p.m. | <b>til</b>        |                                                                                         |  | 11/03/2014 05:30:18 p.m. | rwxr-xr-x     |  |  |  |  |  |
| l <sub>i</sub> .git                                                                          |                       | Carpeta de archivos     | 26/03/2014 08:52:25 a.m. | bin               |                                                                                         |  | 15/10/2013 07:36:29 a.m. | rwxr-xr-x     |  |  |  |  |  |
| .settings                                                                                    |                       | Carpeta de archivos     | 04/03/2014 04:08:56 p.m. | boot              |                                                                                         |  | 15/10/2013 07:41:09 a.m. | rwxr-xr-x     |  |  |  |  |  |
| application                                                                                  |                       | Carpeta de archivos     | 18/02/2014 10:36:17 a.m. | data              |                                                                                         |  | 11/03/2014 10:01:53 a.m. | rwxr-xr-x     |  |  |  |  |  |
| system                                                                                       |                       | Carpeta de archivos     | 15/01/2014 10:49:14 a.m. | dev               |                                                                                         |  | 27/03/2014 02:54:12 p.m. | rwxr-xr-x     |  |  |  |  |  |
| .gitignore                                                                                   | 189 B                 | Documento de tex        | 15/01/2014 10:49:10 a.m. | etc               |                                                                                         |  | 13/03/2014 01:27:19 p.m. | rwxr-xr-x     |  |  |  |  |  |
| htaccess <sup>1</sup>                                                                        | 352 B                 | <b>Archivo HTACCESS</b> | 15/01/2014 10:49:13 a.m. | home              |                                                                                         |  | 22/09/2013 03:31:16 p.m. | rwxr-xr-x     |  |  |  |  |  |
| project                                                                                      | 207 <sub>B</sub>      | <b>Archivo PROJECT</b>  | 15/01/2014 10:50:43 a.m. | lib               |                                                                                         |  | 15/10/2013 07:36:34 a.m. | rwxr-xr-x     |  |  |  |  |  |
| index.php                                                                                    | 6,564 B               | <b>Archivo PHP</b>      | 15/01/2014 10:49:13 a.m. | lib <sub>64</sub> |                                                                                         |  | 13/10/2013 03:42:31 a.m. | rwxr-xr-x     |  |  |  |  |  |

Figura 12. Interfaz del software WinSCP una vez conectado a una instancia EC2 de AWS

Luego, se probó el Amazon Relational Database Service (RDS), el cual brinda un servicio de bases de datos relacionales. Para desarrollar esta actividad fue indispensable el seguimiento de tutoriales y la configuración adecuada tanto de la base de datos como de phpMyAdmin para lograr conectarse con la misma y ser administrada por el mismo gestor. En la figura 13 se muestra parte de la interfaz de phpMyAdmin una vez conectado con la instancia del tipo RDS de AWS. También se creó una conexión desde MySQL Workbench a la instancia RDS, facilitando así su administración.

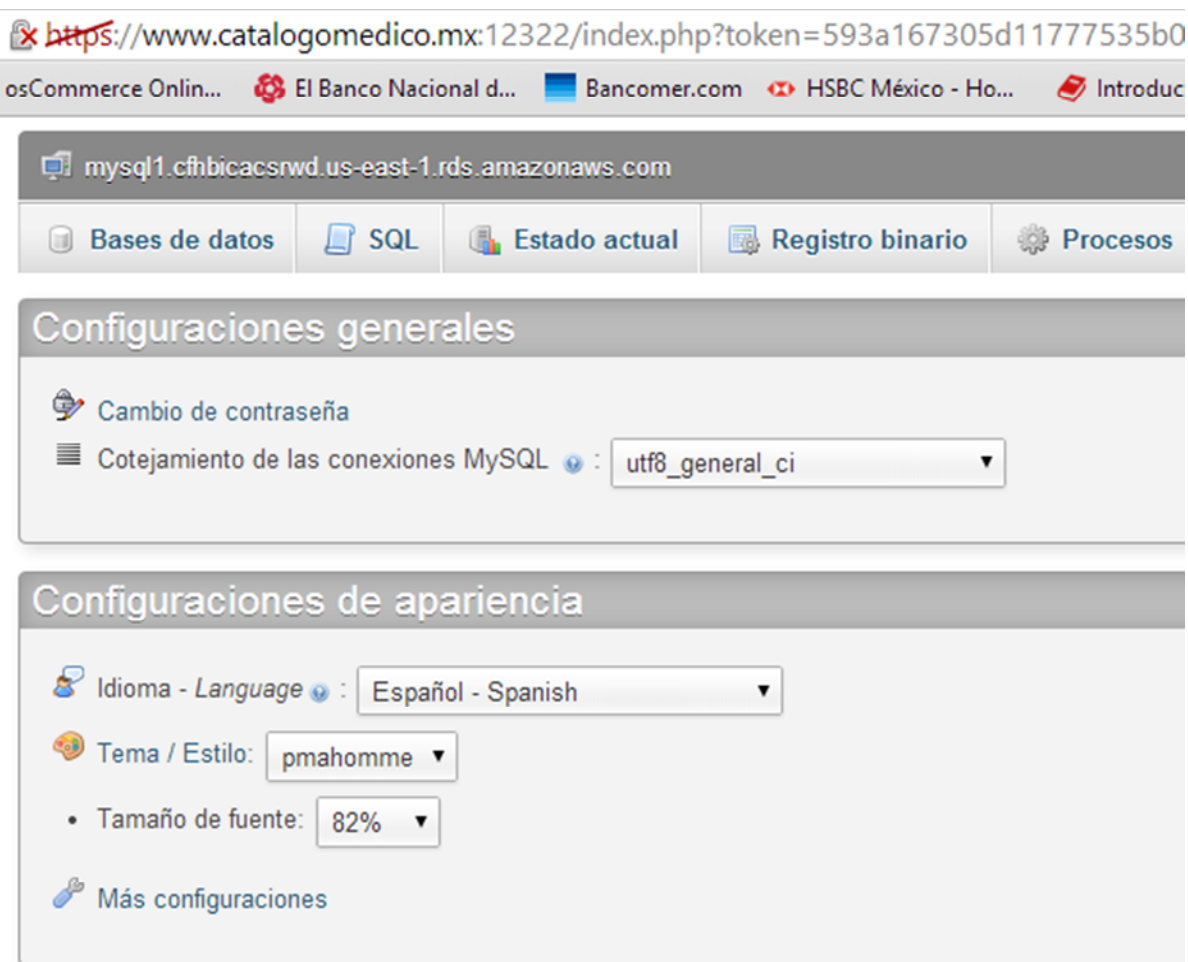

Figura 13. Parte de la interfaz de phpMyAdmin conectado a una instancia RDS.

Después se realizaron pruebas con Amazon Elastic Block Store (EBS), el cual permite tener un almacenamiento de mayor capacidad en las instancias EC2. Se recomienda que se aplique este servicio en carpetas con un mayor flujo de archivos. De igual forma se investigó y se siguieron tutoriales para probar dicho servicio.

Por último, se utilizó el Amazon Route 53 para alojar los servicios montados en la instancia EC2 sobre el dominio "catalogomedico.mx". Es importante mencionar que el dominio ya había sido comprado con anticipación pero aún no se tenía un servicio alojado sobre el mismo. Para utilizar el Amazon Route 53 fue necesario leer documentación y seguir algunos tutoriales sencillos. En la figura 14 se muestra parte de la interfaz de Amazon Route 53 para su configuración.

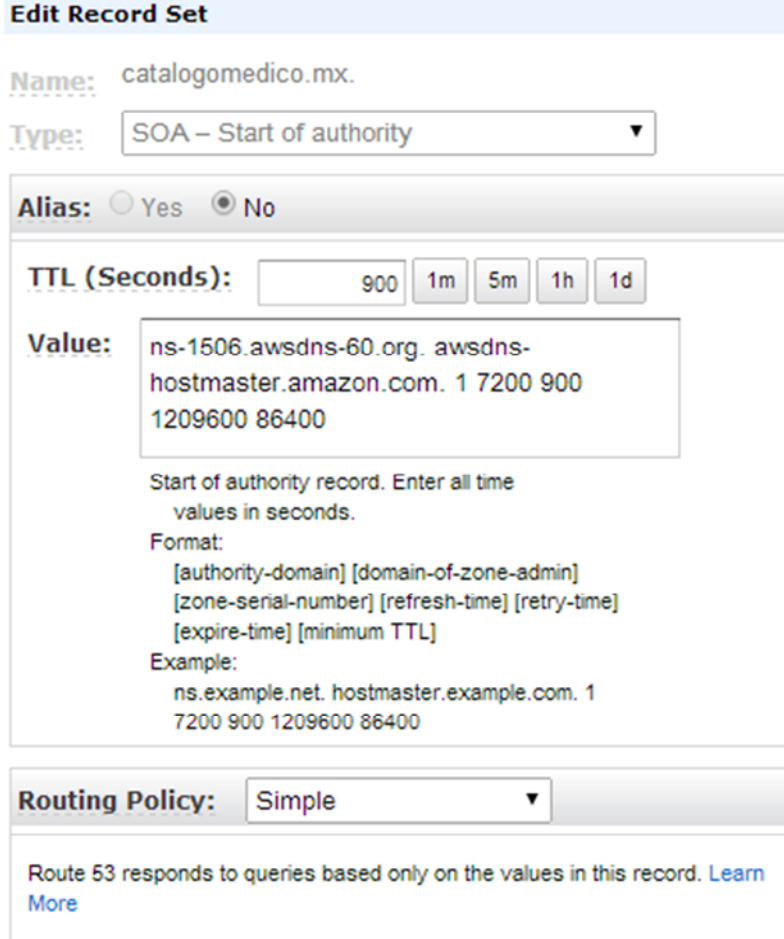

Figura 14. Parte de la interfaz de Amazon Route 53 para su configuración.

Cabe destacar que prácticamente cada sábado se realizaron juntas virtuales para estar en comunicación con el encargado de la gestión de proyectos. De esta forma se llevó a cabo la comunicación entre el equipo de trabajo. Durante estas juntas se asignaba la prioridad de cada tarea, se veían los avances, se buscaban detalles para ser corregidos, entre otras cosas. De ser necesario también se realizaban juntas entre semana.

#### **Resultados**

#### **Por medio de las tareas de baja prioridad**

Se obtuvo un mejor entendimiento de CodeIgniter, del SPP (tanto de su código como de su funcionamiento) y de la forma de trabajo en el área de sistemas en Catálogo Médico. Por otra parte fue posible darse cuenta del potencial que se tiene para adaptarse a situaciones nuevas.

#### **Por medio de las tareas con prioridad media**

Se obtuvo una mejor comprensión sobre el uso de JavaScript y de dos de sus librerías (JQuery y AJAX). Además de notar que realmente se es capaz de resolver problemas que surgen en la industria del desarrollo de software.

#### **Por medio de las tareas con prioridad alta**

Se logró alojar un SPP de prueba en el dominio "catalogomedico.mx" utilizando los servicios brindados por AWS. Dichas pruebas hacen posible que un futuro a corto plazo se pueda alojar la última versión del SPP en los servidores de AWS para continuar con su desarrollo. También es importante mencionar que se logró generar confianza en el alumno debido a que sabe que es capaz de tener una actitud de autoaprendizaje que lleve a tener resultados satisfactorios.

#### **Resultados generales**

Se obtuvo una formación en el alumno más integra, con un mayor sentido de responsabilidad y de trabajo en equipo apoyado por la comunicación, con una actitud de autoaprendizaje y preparado para la adaptación a los cambios.

Por otra parte el SPP evita el uso de archivos de Excel para la capturaba de información sobre los productos.

Se logró que la información capturada desde el SPP se almacene en las bases de datos necesarias, de tal forma que se evita un doble esfuerzo de captura y a la vez se asegura que sea la misma información en cualquiera de los sistemas.

El SPP permite mostrar información valiosa para apoyo en la toma de decisiones sobre todo con respecto a compras y ventas de productos.

#### **Retroalimentación**

Durante la realización de las prácticas profesionales se detectaron las siguientes fortalezas, debilidades y oportunidades.

#### **Fortalezas**

- Capacidad de rápido aprendizaje
- Capacidad de análisis para resolver problemas
- Conocimiento adecuado de MySQL
- Buenos fundamentos de programación
- Conocimiento básico de HTML, PHP y CSS
- Capacidad de cumplir con las tareas asignadas
- Capacidad de aceptación de errores
- Capacidad de trabajo en equipo
- Capacidad de desarrollar tareas que implican adquirir nuevos conocimientos

#### **Debilidades**

- Poco conocimiento de Linux
- Poco conocimiento de JavaScript, JQuery y AJAX
- Poco conocimiento de CodeIgniter
- Poca experiencia en desarrollo de sistemas web
- Falta de conocimiento en configuración de servidores
- Falta de experiencia laboral
- Inglés intermedio
- Poca capacidad para expresar necesidades en el campo laboral
- Falta de habilidades de comunicación
- Inadecuada administración de tiempos

#### **Oportunidades**

- Adquirir conocimientos básicos de Linux
- Adquirir conocimientos de JavaScript, JQuery y AJAX
- Adquirir experiencia con CodeIgniter y el desarrollo web
- Conocer configuraciones básicas de servidores
- Mejoramiento del inglés mediante tutoriales o documentación
- Poner en práctica el conocimiento
- Adquirir experiencia en un ambiente laboral
- Adquirir habilidades para expresar necesidades en el campo laboral
- Adquirir habilidades de comunicación
- Mejorar la administración de tiempos

#### **Conclusiones y recomendaciones**

En cuanto a lo realizado en la empresa, el SPP es capaz de alimentar las bases de datos de los sistemas que lo requieren, de tal forma que reduce tiempos y esfuerzo de captura, evita posibles errores al realizar dicha operación y asegura que la información guardada en las distintas bases de datos sea la misma. Asegurando así la coherencia entre los datos de los diferentes sistemas.

Además, el SPP permite obtener información precisa, confiable, clara y oportuna para apoyo a la toma de decisiones.

Por otro lado, sin duda alguna la realización de las prácticas profesionales tiene un impacto muy grande sobre el alumno que lo impulsa a adquirir nuevos conocimientos, a aceptar nuevos retos, a desarrollar sus habilidades, poner en práctica sus aptitudes y a mejorar sus actitudes. Es posible también mediante la realización de las prácticas profesionales conocer la industria del software y tener experiencia real del ambiente laboral.

Las prácticas profesionales son una oportunidad no sólo para poner en práctica lo aprendido, sino sobre todo para adquirir nuevos conocimientos y de ser capaces de dar un resultado en concreto.

En el programa de Ingeniería en Sistemas de Información se debería de dar más prioridad a los sistemas de información basados en web.

#### Referencias

- · [1]Recuperado el 17 de marzo del 2014, de [http://www.uson.mx/institucional/marconormativo/reglamen](http://www.uson.mx/institucional/marconormativo/reglamentosescolares/reglam)tosescolar ento\_practicasprofesionales.pdf
- · [2]Recuperado el 17 de marzo del 2014, de http://www.atalogomedico.com.mx
- [3]Recuperado el 17 de marzo dehitt2p0 //4e, I de la b.com/cordeignite
- · [4]Recuperado el 17 de marzo del 2014, de [http://es.wikipedia.org/wiki/Modelo\\_Vis](http://es.wikipedia.org/wiki/Modelo_Vista_Controlador)ta\_Controlador
- [5]Recuperado el 17 de marzo dehltt $201/4$ , dweikipedia.org/wiki/PHP
- · [6]Recuperado el 17 de marzo del 2014, de http://librosweb.es/javascropt/chatpmitul
- · [7] Recuperado el 17 de marzo del 2014, de [http://librosweb.es/ajax/capi](http://librosweb.es/ajax/capitulo_1.html)tulo\_1.html
- · [8]Recuperado el 17 de marzo del 2014, de [http://librosweb.es/css/capit](http://librosweb.es/css/capitulo_1.html)ulo\_1.html
- [9] Recuperado el 17 de marzo dehltt $\hat{p}0\pi/4$ es dweikipedia.org/wiki/MySQL
- · [10] Recuperado el 17 de marzo del 2014, de [http://es.wikipedia.org/wiki/MySQL](http://es.wikipedia.org/wiki/MySQL_Workbench)\_Workbench
- · [11] Recuperado el 17 de marzo del 2014, de [http://www.phpmyadmin.net/home\\_pag](http://www.phpmyadmin.net/home_page/index.php)e/index.php
- · [12] Recuperado el 17 de marzo dehltt $\hat{p}01/\hat{e}$ , solveikipedia.org/wiki/JIRA
- · [13] Recuperado el 17 de marzo del 2014, de http://docs.aws.amazon.com/general/lahesthgtmlglos
- · [14] Recuperado el 17 de marzo del 2014, de [http://es.wikipedia.org/wiki/Domain\\_N](http://es.wikipedia.org/wiki/Domain_Name_System)ame\_System
- $\cdot$  [15] Recuperado el 17 de marzo dehitt $\phi$ 0 *1*/4w, wolwe.puott $y$  /
- · [16] Recuperado el 17 de marzo del 2014, de [http://winscp.net/eng/doc](http://winscp.net/eng/docs/lang:es)s/lang:es
- · [17]Recuperado el 17 de marzo del 2014, de [http://es.wikipedia.org/wiki/S](http://es.wikipedia.org/wiki/Secure_Shell)ecure\_Shell